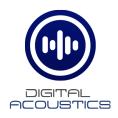

## **INT-IP-2GANG**

### **Getting Started Guide**

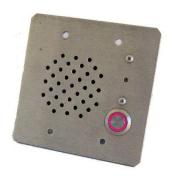

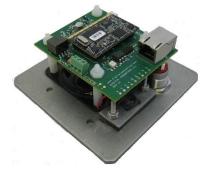

#### Introduction

The INT-IP-2GANG is a PoE powered IP Intercom Call Station that fits in a standard 2-gang box with a minimum depth of 2". Suitable for installation indoors or outdoors in damp locations.

The INT-IP-2GANG must be configured using the TalkMaster Admin Console. This <u>Getting Started Guide</u> covers basic hardware installation and software configuration of the INT-IP-2GANG.

### **Specifications**

- 12 Gauge Stainless Steel Call Station panel
- Integrated Microphone water resistant
- Integrated Speaker waterproof cone
- Security screens protect Microphone and Speaker
- Integrated vandal resistant Call button with LED
- Integrated Relay for door/gate activation
- PoE (802.3af)
- Includes four stainless steel security screws (T10)
- User selectable Full or Half duplex operation

## Installation

The INT-IP-2Gang can be flush mounted into a standard 2-gang electrical box or surface mounted in an optional surface mount box. A hooded surface mount box is recommended for outdoor installations.

Please note, the INT-IP-2Gang can be configured before being installed.

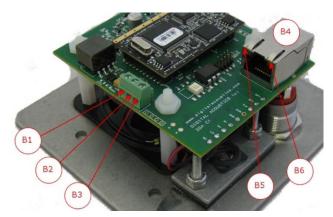

- If the relay will be used to activate an electronic door strike, connect the COM (B2) and either the NO (B1) or NC (B3) to the door strike
- Connect RJ-45 (B4) to a PoE (802.3af) network switch or injector.
   The INT-IP-2GANG will power up within 5 seconds and request 7.0 watts from the Power Source Equipment
- The green Link LED (B5) will turn solid. The yellow Ready LED (B6) and the Call button LED will flash 4x per second
- Record the ID# from the label on back of the INT-IP-2GANG for use during software configuration. Optionally, label the panel with one of the extra ID# labels
- Install the Call Station in the 2-gang electrical box with the call button in the upper left-hand corner so the RJ-45 connector faces down
- Fasten using the four security screws (T10)
- Use a high-quality silicone sealant between the top and sides of the unit and the surface it is mounted to
- The Call Station LED will continue to flash till configuration is complete
- Please refer to the INT-IP-2GANG\_ReferenceManual available at https://www.digitalacoustics.com/support/ip7-hardware-talkmastersoftware-manuals/ for additional information on installation

# Configuration

TalkMaster FOCUS Software is a suite of Windows® based applications used to configure and manage Digital Acoustics IP Intercoms and Paging endpoints. TalkMaster FOCUS is available for download on the Digital Acoustics Website. The **TalkMaster Server/Admin Console** must be installed to configure IP Endpoints.

The following procedure is for configuring endpoints as TalkMaster Clients. For SIP Configuration, see the **eSIP Stand-alone Configuration Steps** topic in the Admin Console online help.

Start the TalkMaster FOCUS
 Administrator from the Windows® Start menu and logon with an Operator ID of admin. The default password is admin

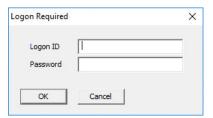

 Click the Settings → Endpoint Defaults tab and setup defaults to be used for configuring IP Endpoints. For instance, if the Endpoints will be connected to a different TalkMaster Server, enable the Server IP Address and enter that server's IP Address and Port

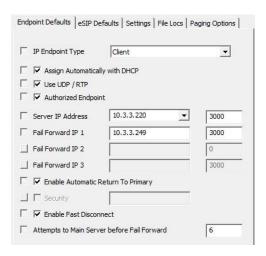

On the **IP Endpoints** tab and press the **FIND ALL** button in the lower right-hand corner of the screen. Newly discovered IP Endpoints appear in the list

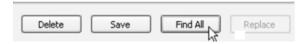

 Click on the IP Endpoint to be configured (match the "Icom ID" column to the Intercom's previously recorded ID#)

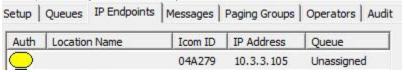

- If Endpoint Defaults have been setup, click the Defaults button to copy them in
- Enter a descriptive name into the Location Name field
- Check the **DHCP** option or uncheck it to enter a Static IP
- If the Endpoint will connect to this TalkMaster Server, check the Authorized IP Endpoint option
- Either select the Server IP from the dropdown or enter the IP Address of the TalkMaster Server
- Enter the default port of 3000

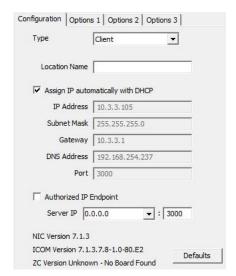

#### Select the Options 1 tab

- Relay Mode If the relay will be used to activate an electronic door strike, select Door Relay Output from the dropdown
- Use UDP/RTP Select this option to use the UDP/RTP protocol for sending and receiving audio instead of the TCP protocol
- Full Duplex Select this option to enable Full Duplex operation instead of Half Duplex operation

### Select the **Options 2** tab

 Audio Profile – Select the INT-IP-2GANG audio profile if using full duplex or select the Half Duplex audio profile

Change any additional IP Endpoint configuration options and then click SAVE.

The device will reboot and connect to TalkMaster in about 20 seconds. The Call button LED will begin flashing rapidly and after 30 seconds, will be on solid indicating that the Endpoint is connected to TalkMaster.

IP7 and Digital Acoustics® are trademarks of Digital Acoustics LLC.
Other trademarks are the property of their respective owners.
INT-IP-2GangGSG - 2018-03-05 - All Rights Reserved ©2022